## How to Log into the ISOLSS Conference Whova app using the invitation code

1) You need to create a new account within Whova. Go to https://isolss.events.whova.com/sign\_up

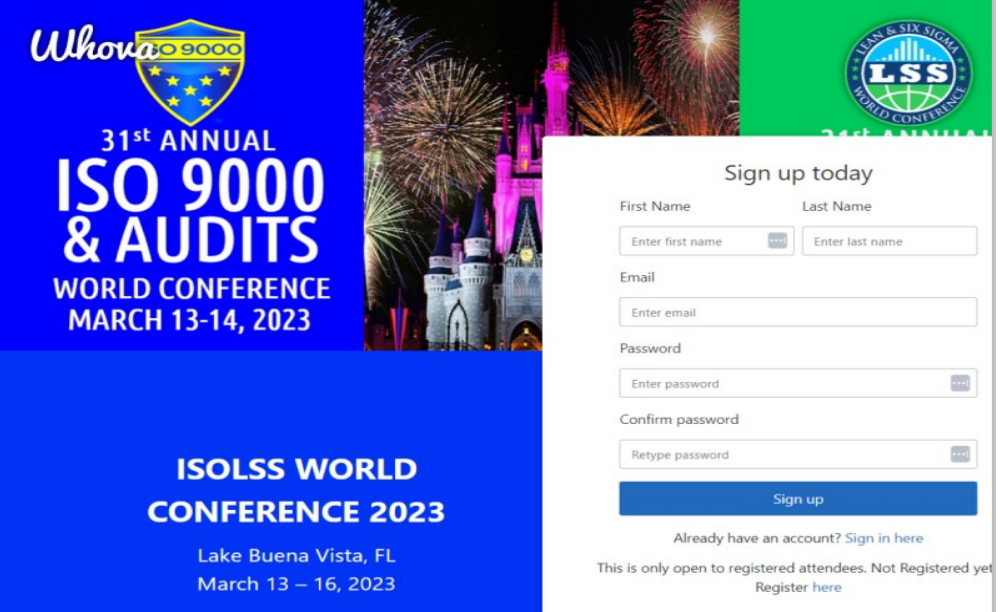

2) Try to sign up for a new account. The system will prompt you to enter an invitation code.

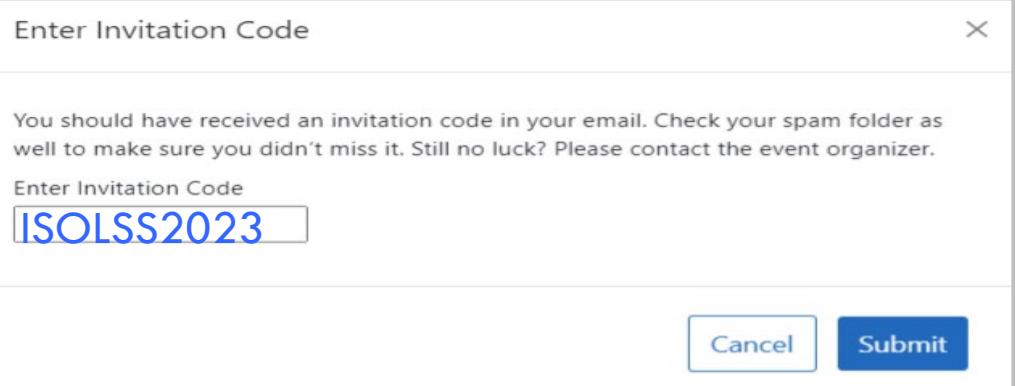

## 3) You should see the event agenda.

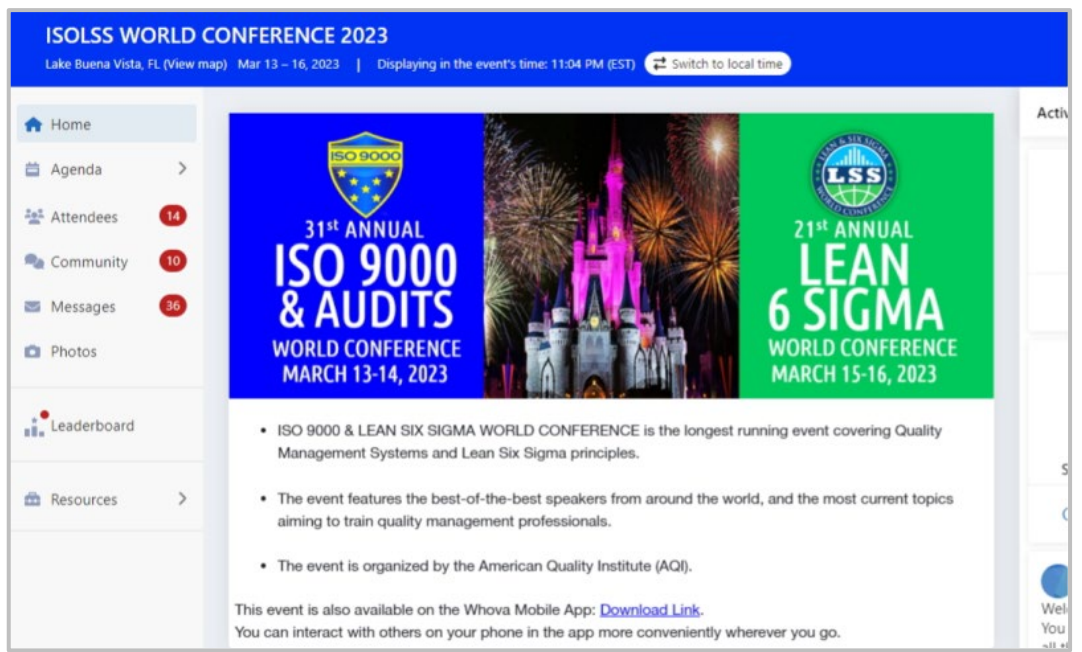